## **DIVIO**Tec

### **SmartCam TCP Notification Setup**

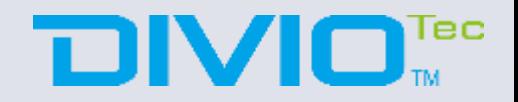

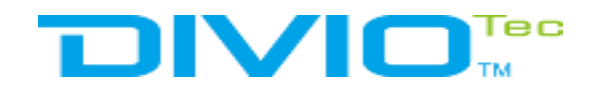

## **Outline**

- ➢ Structure
- ➢ How to setup Milestone?
- ➢ How to setup Camera?
- $\triangleright$  How to check the Event?

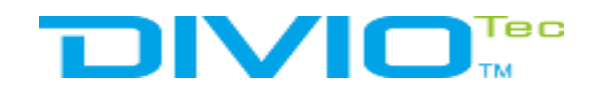

### **Structure**

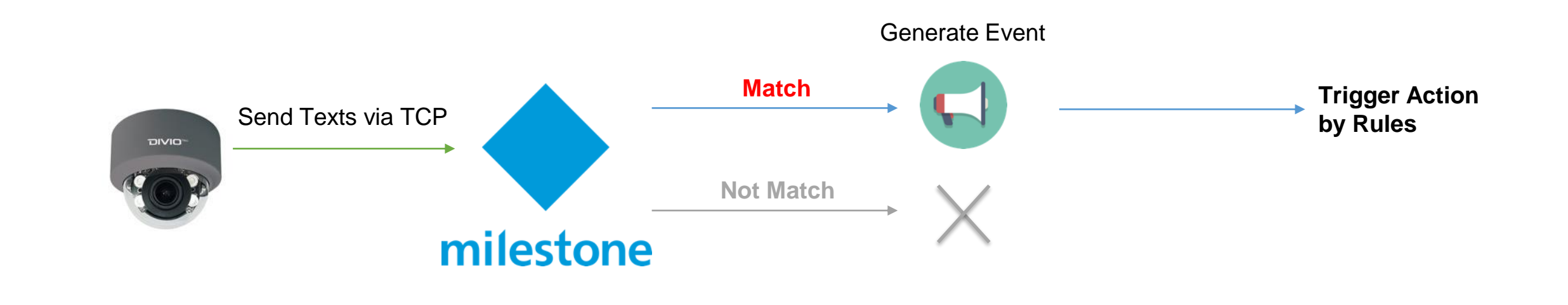

# **DIVIO**Tec

## **How to setup Milestone?**

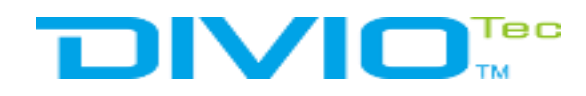

### **Open milestone management**

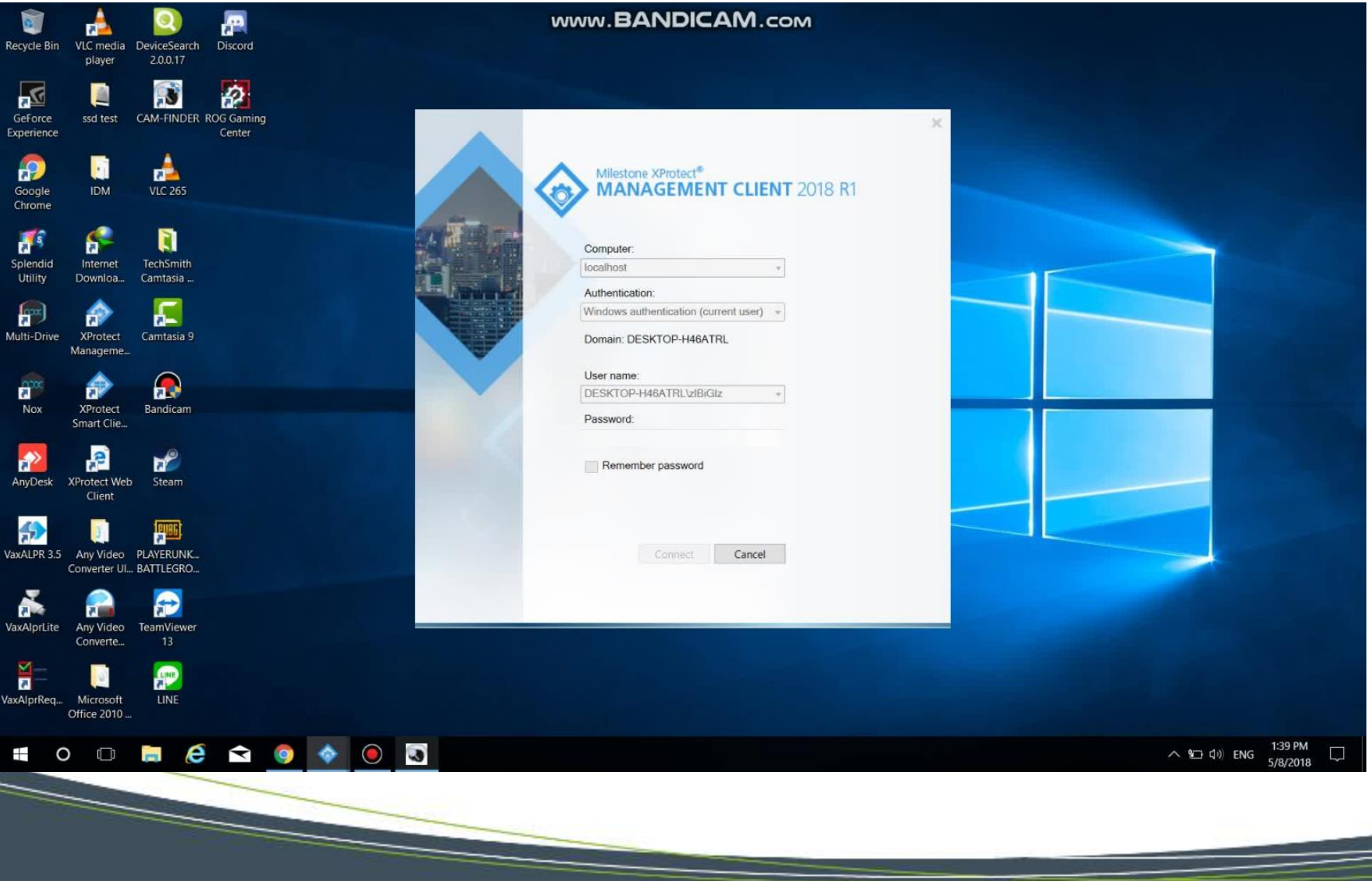

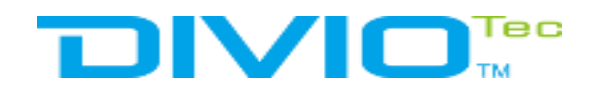

### **Add the device**

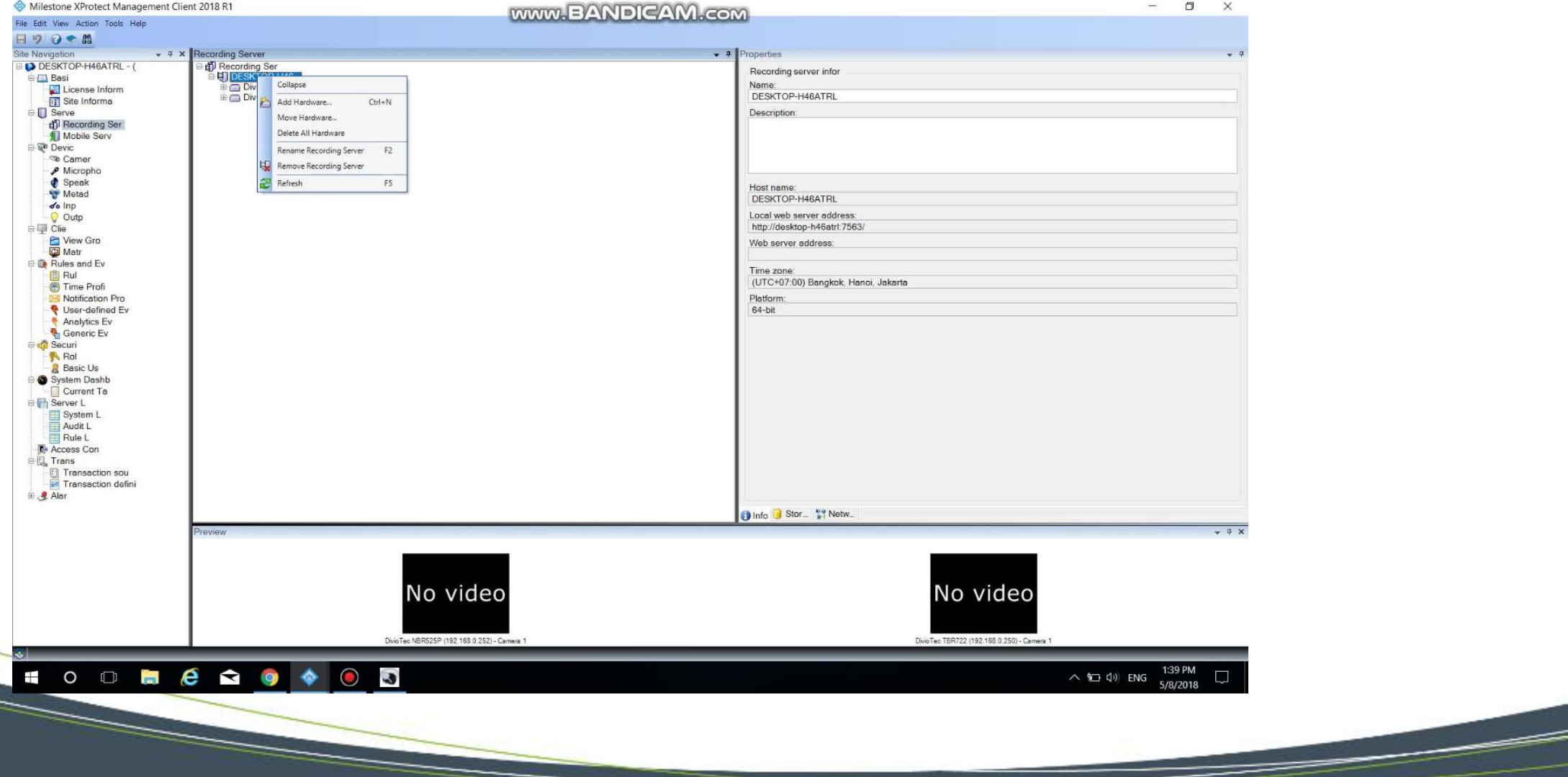

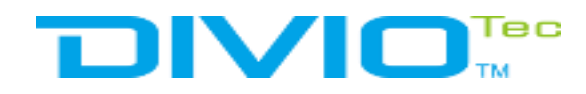

### **Select add device by Manual**

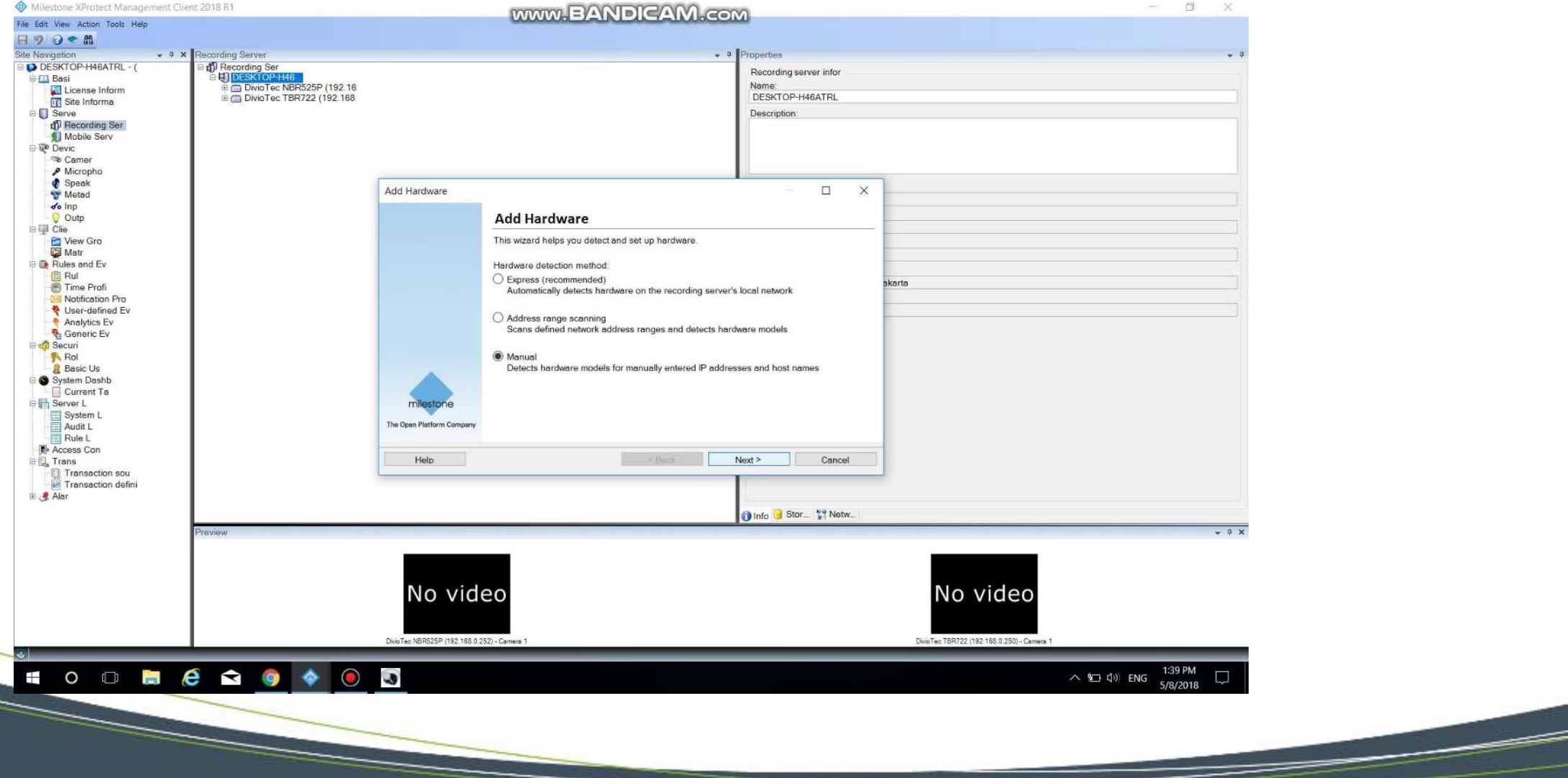

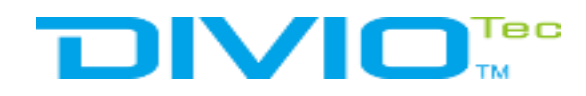

### **Enter username and password**

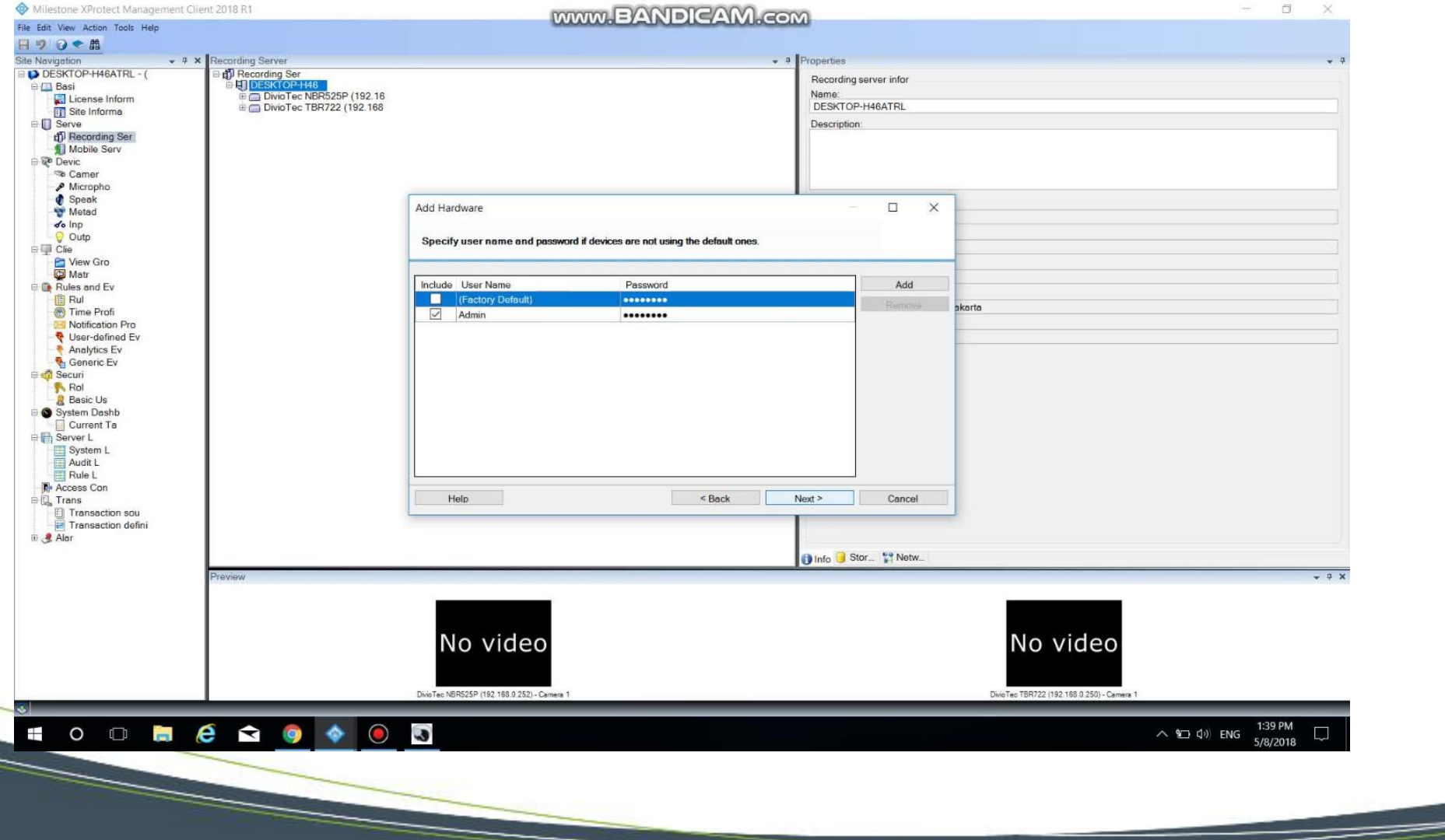

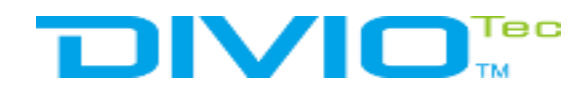

### **Select Onvif device**

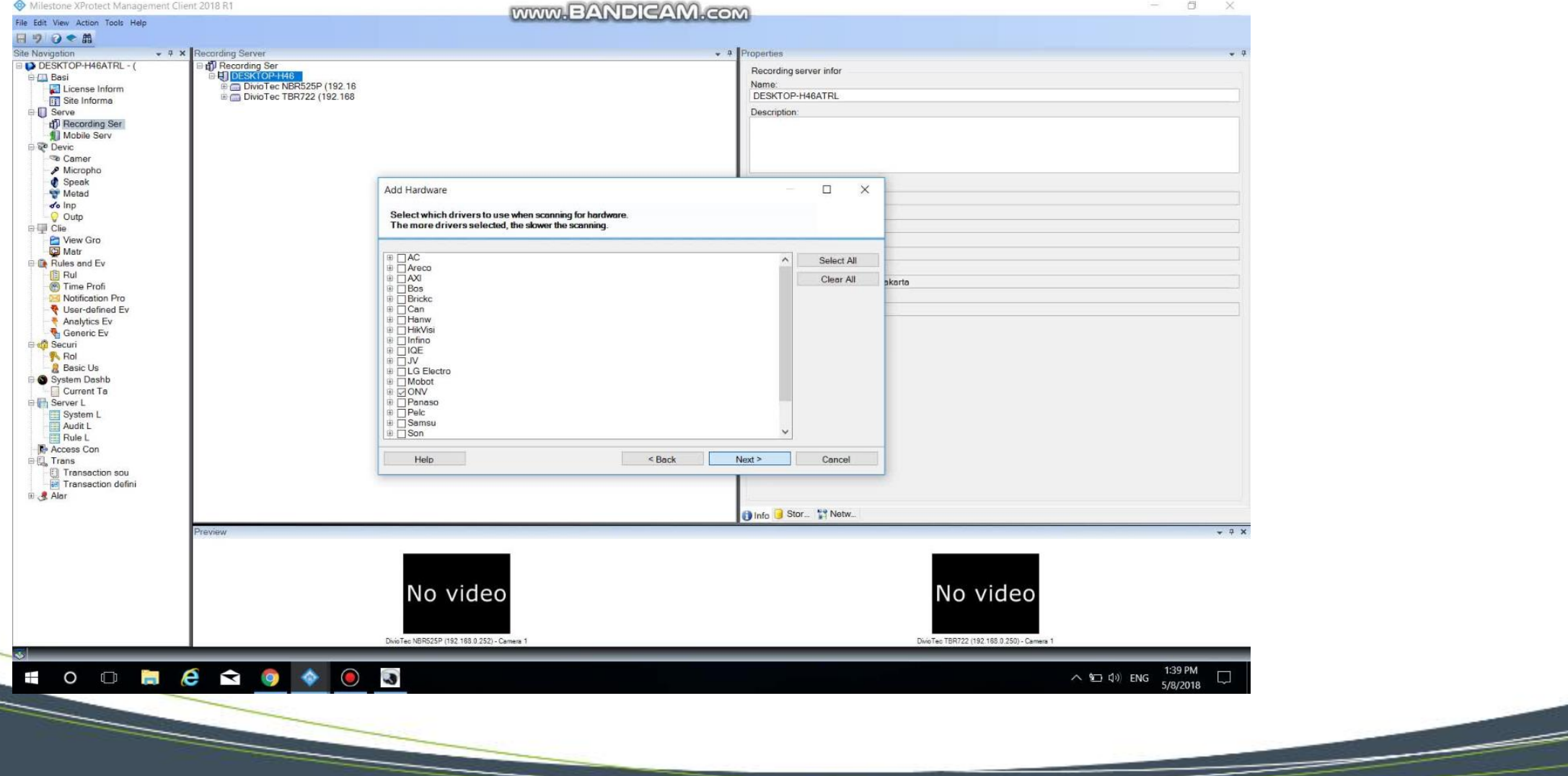

![](_page_9_Picture_0.jpeg)

#### **Enter the device IP**

![](_page_9_Picture_8.jpeg)

![](_page_10_Picture_0.jpeg)

#### **Click Next to search**

![](_page_10_Picture_9.jpeg)

![](_page_11_Picture_0.jpeg)

 $\sqrt{2}$ 

### **Select a group to add device**

![](_page_11_Picture_11.jpeg)

## **DIVIO**Tec

### **Milestone Generate Generic Event**

![](_page_13_Picture_0.jpeg)

### **Enter the Generic event and add Generic event**

![](_page_13_Picture_7.jpeg)

![](_page_14_Picture_0.jpeg)

### **Edit Name Generic Event**

![](_page_14_Picture_7.jpeg)

![](_page_15_Picture_0.jpeg)

**September 1888** 

### **Setup Expression of Generic Event, e.g. "motion"**

![](_page_15_Picture_9.jpeg)

## **DIVIO**Tec

### **Milestone Open port and allowed ip address**

![](_page_17_Picture_0.jpeg)

### **To access the menu tools, select option**

![](_page_17_Picture_8.jpeg)

![](_page_18_Picture_0.jpeg)

### **To access the Tab Generic event**

![](_page_18_Picture_8.jpeg)

![](_page_19_Picture_0.jpeg)

### **Set port and Allowed External IP and enable**

![](_page_19_Picture_11.jpeg)

# **DIVIO**Tec

## **Setup Camera Settings**

![](_page_21_Picture_0.jpeg)

### **Motion detection for example:**

![](_page_21_Picture_2.jpeg)

![](_page_22_Picture_0.jpeg)

**Soldier School** 

### **Setup TCP Notify:**

![](_page_22_Picture_14.jpeg)

## **DIVIO**Tec

### **How to check event?**

### **DIVIOTEC**

#### **Monitor TCP Notification in Generic Event**

![](_page_24_Picture_7.jpeg)

## **DIVIO**Tec

## **Generate Rules to Trigger (if need)**

![](_page_26_Picture_0.jpeg)

### **Setup a rule for TCP Notification**

![](_page_26_Picture_8.jpeg)

![](_page_27_Picture_0.jpeg)

### **Choose "perform an action on"**

![](_page_27_Picture_10.jpeg)

![](_page_28_Picture_0.jpeg)

### **Select "Event" -> "Generic event"**

![](_page_28_Picture_13.jpeg)

<u> a shekara ta 1999 ya shekara ta 1999 ya shekara ta 1999 ya shekara ta 1999 ya shekara ta 1999 ya shekara ta 1999 ya shekara ta 1999 ya shekara ta 1999 ya shekara ta 1999 ya shekara ta 1999 ya shekara ta 1999 ya shekara t</u>

![](_page_29_Picture_0.jpeg)

 $\sqrt{}$ 

### **Select " Day of week"**

![](_page_29_Picture_11.jpeg)

![](_page_30_Picture_0.jpeg)

### **Select "Start Record on Device"**

![](_page_30_Picture_8.jpeg)

![](_page_31_Picture_0.jpeg)

### **"Select device"**

![](_page_31_Picture_11.jpeg)

![](_page_32_Picture_0.jpeg)

### **Select "Perform stop action after"**

![](_page_32_Picture_11.jpeg)

![](_page_33_Picture_0.jpeg)

### **Set time stop Record after have Event**

![](_page_33_Picture_11.jpeg)

![](_page_34_Picture_0.jpeg)

### **Select "Finish"**

![](_page_34_Picture_11.jpeg)

## **DIVIO**Tec

At Diviotec, our experience is your protection